# Spock

## **Suoneria Aggiuntiva per telefono fisso**

**Guida all'uso**

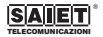

# *Indice*

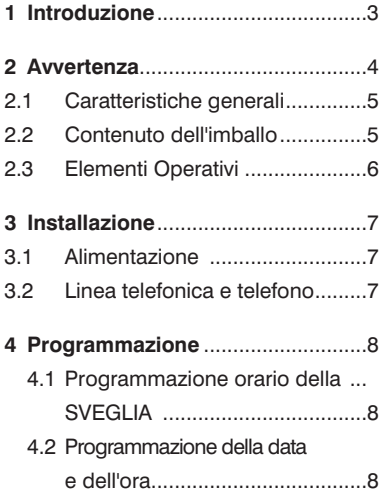

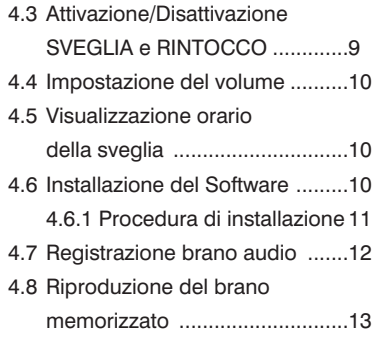

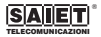

# *1 Introduzione*

Ora puoi avere la tua suoneria personalizzata anche per il telefono ficeol

Il tuo brano musicale preferito, tutti i "music tones", i "sounds" che preferisci renderanno unica la suoneria del tuo telefono di casa.

L'interfaccia USB rende estremamente facile scaricare la tua suoneria preferita dal computer.

L'arrivo della chiamata, oltre ad attivare la tua suoneria personalizzata, ti verrà segnalato da vivaci e multicolori luci LED.

SPOCK è altresì il dispositivo ideale per sentire le chiamate in locali rumorosi, per identificare il proprio telefono in uffici open-space ad alta densità di telefoni in uso, per aiutare i deboli di udito: il controllo di volume ed i differenti brani musicali registrabili permettono di percepire chiaramente la suoneria in ogni difficile condizione.

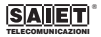

# *2 Avvertenza*

Prima di procedere con l'installazione è necessario leggere i seguenti punti.

- Leggere e comprendere tutte le istruzioni.
- Non utilizzare il prodotto in vicinanza di spruzzi d'acqua (lavandini, vasche da bagno, piscine) o di sorgenti di calore (radiatori, fornelli, stufe).
- Sistemare il prodotto su una superficie solida, assicurandosi che non possa cadere accidentalmente, al riparo dalla pioggia e dalle intemperie.
- Non introdurre alcun oggetto e non versare alcun liquido all'interno del prodotto.
- Il prodotto non contiene parti soggette a manutenzione: non aprirne il contenitore.
- In caso di necessità, rivolgersi a personale di assistenza tecnica specializzato.
- Evitare di installare o di utilizzare il prodotto durante temporali con fulmini.
- Non utilizzare il telefono associato per segnalare fughe di gas nelle vicinanze della dispersione.
- Non toccare cavi non isolati a meno che siano stati disconnessi a monte.
- Prima di pulire la suoneria, staccare sempre il cavo di linea telefonico dalla presa sul retro.
- Conservare questo manuale per futuro riferimento.

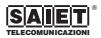

#### **2.1 Caratteristiche generali**

- Riproduzione di un brano musicale preferito o di un messaggio personalizzato di durata di circa 15 secondi.
- Il brano musicale o il messaggio pre-registrato è riprodotto da SPOCK quando si riceve lo squillo di chiamata.
- Visualizzazione luminosa dell'arrivo della chiamanta a mezzo segnalazione intermittente a LED multicolori.
- Registrazione di un brano audio (musica o voce) tramite programma software dedicato fornito a corredo.
- Collegamento di SPOCK al PC tramite cavo USB.
- Programmazione di data e ora corrente.
- Programmazione del servizio SVEGLIA.
- Funzione di suoneria SVEGLIA programmabile.
- Attivazione del servizio RINTOCCO: ad ogni ora SPOCK emette un tono per segnalare lo scoccare dell'ora
- Attivazione/Disattivazione dei servizi con un solo tasto.

## **2.2 Contenuto dell'imballo**

La confezione contiene:

- una suoneria elettronica SPOCK;
- un cavo telefonico con terminazione a plug per il collegamento al telefono;
- un cavo USB per il collegamento al Personal Computer;
- un CD-ROM contenete il programma di registrazione;
- questo manuale d'uso.

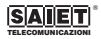

### **2.3 Elementi Operativi**

- **1** Tasto [Mode] per entrare in programmazione
- **2** Tasto [Set] per impostare la data e l'ora corrente; per programmare la sveglia
- **3** Display LCD
- **4** Tasto [Play]: per riprodurre il brano audio
- **5** Tasto [Stop]: per interrompere l'ascolto
- **6** Regolazione Volume suoneria
- **7** Presa per collegamento del cavo USB al PC
- **8** Presa [LINE] per linea telefonica
- **9** Presa [PHONE] per il collegamento al telefono
- **10** Tasto [ON/OFF] per accensione/spegnimento
- **11** Vano batterie

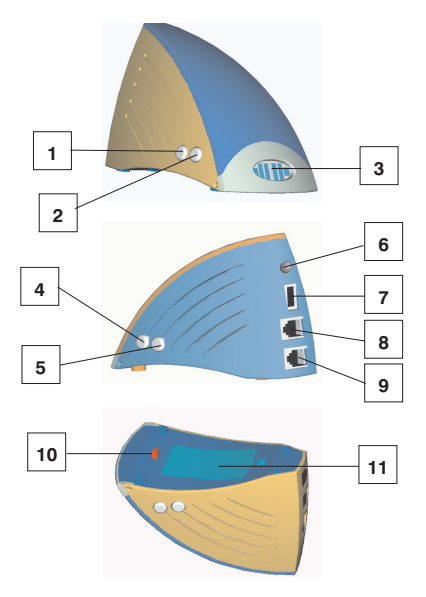

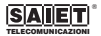

## *3 Installazione*

#### **3.1 Alimentazione**

SPOCK è alimentato da tre batterie alcaline, non ricaricabili, da 1,5V tipo AAA; in alternativa, può ricevere l'alimentazione dal Personal Computer, tramite il cavo USB di collegamento.

- **1** Aprire lo sportellino del vano batterie posto sulla parte inferiore della base, dopo avere rimosso la vite di chiusura.
- **2** Inserire le tre batterie all'interno del vano batterie, avendo cura di rispettare la polarità.
- **3** Richiudere il vano batterie.

#### **3.2 Linea telefonica e telefono**

- **1** Inserire il connettore a plug del cavo della linea telefonica nella presa [LINE] posta sul retro.
- **2** Inserire il connettore a plug del cavo del telefono nella presa [PHONE]. SPOCK è pronto a ricevere le chiamate ed a squillare.

*Nota: quando le batterie sono in esaurimento, la suoneria di SPOCK diminuisce sempre più di volume. È necessario quindi sostituire le batterie.*

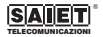

# *4 Programmazione*

#### **4.1 Programmazione orario della SVEGLIA**

- **1** Con SPOCK nello stato di riposo, premere il tasto [Mode] una volta: sul display LCD lampeggia il simbolo "AL" e l'orario della sveglia lampeggia.
- **2** Premere di nuovo il tasto [Mode]. Sul display lampeggiano le cifre dell'ora della SVEGLIA.
- **3** Premere ripetutamente il tasto [Set] per impostare l'ora.
- **4** Premere il tasto [Mode] per confermare. Sul display lampeggiano le cifre dei minuti della SVEGLIA.
- **5** Premere ripetutamente il tasto [Set] per impostare i minuti.
- **6** Premere tre volte il tasto [Mode] per confermare l'orario della SVEGLIA. Sul display appare l'orario corrente.

#### **4.2 Programmazione della data e dell'ora**

*Nota: la data in SPOCK è memorizzata in notazione anglosassone: prima il mese poi il giorno (es.: 09 11 per il giorno 11 settembre). Per l'orario, è possibile utilizzare sia la notazione anglosassone (con "A" per "AM"- dalle 00:00 alle 12:00; "P" per "PM"- dalle 12:01 alle 23:59), sia la notazione occidentale (dalle ore 00:00 H alle ore 23:59 H)*. *Con SPOCK nello stato di riposo, il display LCD mostra l'orario corrente*.

- **1** Premere quattro volte il tasto [Mode] per programmare il giorno. Sul display appare la cifre del mese.
- **2** Premere ripetutamente il tasto [Set] per impostare il mese (da 1 a 12).

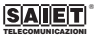

- **3** Premere il tasto [Mode] per confermare. Sul display appaiono le cifre del giorno.
- **4** Premere ripetutamente il tasto [Set] per impostare il giorno (da 1 a 31).
- **5** Premere il tasto [Mode] per confermare. Sul display appare l'ora.
- **6** Premere ripetutamente il tasto [Set] per impostare l'ora in notazione anglosassone (usando i simboli A e P) oppure la notazione occidentale (usando l'orario dalle 0 H alle 23 H).
- **7** Premere il tasto [Mode] per confermare. Sul display appaiono i minuti dell'ora.
- **8** Premere ripetutamente il tasto [Set] per impostare i minuti (da :00 a :59).
- **9** Premere il tasto [Mode] per confermare.

Sul display appare l'orario corrente. Per visualizzare la data, l'ora, i secondi e l'orario della sveglia, premere ripetutamente il tasto [Set].

## **4.3 Attivazione /Disattivazione SVEGLIA e RINTOCCO**

- **1** Con SPOCK nello stato di riposo, premere una volta il tasto [Mode]: sul display appare il simbolo "AL" e lampeggia l'orario della sveglia.
- **2** Premere una volta il tasto [Set] per attivare il servizio SVEGLIA. Sul display appare il simbolo  $[$   $\Box$  in alto a destra
- **3** Se si desidera invece attivare il servizio RINTOCCO premere un'altra volta il tasto [Set]. Sul display appare il simbolo  $[\triangle]$  in basso a destra.

Dopo avere scelto quale servizio attivare, premere tre volte il tasto [Mode] per ritornare nello stato di riposo.

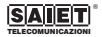

*Nota: La sequenza di attivazione/disattivazione dei due servizi, attivabile premendo il tasto [Set], è la seguente:*

- *SVEGLIA ATTIVA*
- *RINTOCCO ATTIVO*
- *SVEGLIA DISATTIVA*
- *RINTOCCO DISATTIVO.*
- **4.4 Impostazione del volume**

Per variare il volume, ruotare il tasto [6] di regolazione del volume.

#### **4.5 Visualizzazione orario della sveglia**

Con SPOCK nello stato di riposo, il display mostra l'orario corrente

- **1** Premere una volta il tasto [Set]. Sul display appare il simbolo "AL" e l'orario di SVEGLIA.
- **2** Premere due volte il tasto [Set]: sul display appare la data corrente.
- **3** Premere tre volte il tasto [Set]: sul display appaiono i secondi in progressione.
- **4** Premere di nuovo il tasto [Set] per ritornare nello stato di riposo.

*Nota: La sequenza per visualizzare la SVEGLIA, la data e l'ora corrente, attivabile premendo il tasto [Set], è la seguente:*

- *ORARIO SVEGLIA*
- *MESE e DATA*
- *SECONDI.*

## **4.6 Installazione del Software**

Per personalizzare SPOCK, è necessario installare nel PC il programma contenuto nel CD-ROM in dotazione. Questo programma può essere installato su PC dotato di sistema operativo Windows 98 SE, Windows Me e Windows XP.

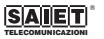

# **4.6.1 Procedura di installazione**

- **1** Inserire il CD-ROM nel lettore CD del PC.
- **2** Utilizzando la cartella "Risorse del Computer", trovare il file "Magic Ringtone.exe" nel direttorio del CD.
- **3** Usando il puntatore del mouse, premere due volte sul file file "Magic Ringtone.exe" ed eseguire passo per passo le istruzioni di installazione riportate in inglese sullo schermo del PC.

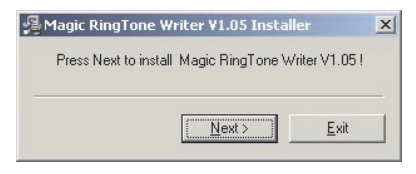

**4** Premere il pulsante [NEXT] per confermare: sul display appare

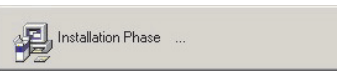

**5** Premere il pulsante [OK] per confermare: sul display appare

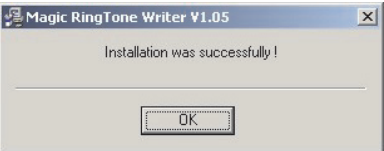

**6** Premere il pulsante [OK] per confermare: sul display appare

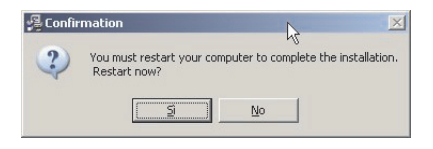

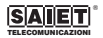

**7** Per riavviare il computer, premere il pulsante [OK].

Dopo avere riavviato il computer, sul desktop appare l'icona  $\overline{M}$  per l'avvio del programma.

Cliccando in "Programmi" appare la cartella contenete il programma.

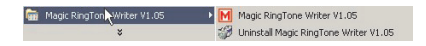

# **4.7 Registrazione brano audio**

É possibile registrare in SPOCK un brano audio (vocale o musicale) dopo averlo precedentemente memorizzato in una delle cartelle del PC in formato .mp3 oppure .wav.

- **1** Collegare SPOCK al PC tramite il cavo USB fornito in dotazione.
- **2** Accendere SPOCK, predisponendo l'interruttore in posizione [ON].

**3** Usando il puntatore del mouse, premere due volte l'icona del programma. Sullo schermo del PC appare:

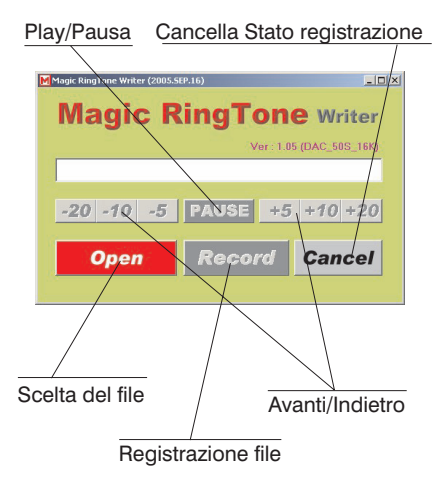

- **4** Premere il pulsante [Open] per scegliere il file audio da registrare.
- **5** Se necessario, premere il pulsante [Play/Pause] per riprodurre il file, scegliendo dopo quanti secondi iniziarne la registrazione. È possibile riprodurre il file per 5, 10 o 20 secondi ed iniziare la registrazione dal punto scelto.
- **6** Terminata l'acquisizione del file, premere il pulsante [Record] per iniziare la registrazione del brano in memoria. Sullo schermo, durante la registrazione, viene mostrato il tempo di avanzamento della registrazione.
- **7** Terminata la registrazione, sullo schermo appare

#### **4.8 Riproduzione del brano memorizzato**

M Magic RingTone Writer (2005.SEP.16)

**Open** 

Per ascoltare il brano memorizzato in SPOCK, premere una volta il tasto [Play].

**Magic RingTone Writer** 

Write successful I  $-20$  -10 -5 PLAY +5 +10 +20 **Record** 

 $|D|$  $\times$ 

Ver: 1.05 (DAC: 50S: 16K)

**Cancel** 

*Nota: la durata della riproduzione del brano è di circa 15 secondi*.

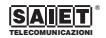

®

### **Conformità CE**

Con la presente SAIET Telecomunicazioni SpA dichiara che questo prodotto è conforme ai requisiti della Direttiva 1999/05/CEE. La conformità a detti requisiti viene espressa tramite la presenza del marchio  $\epsilon$ .

Copia integrale della dichiarazione di conformità è disponibile a richiesta presso SAIET Telecomunicazioni S.p.A. Questo prodotto è stato progettato e costruito per essere usato in collegamento alla rete telefonica analogica PSTN nazionale.

## **Smaltimento Rifiuti**

Questo prodotto è soggetto alla Direttiva 2002/96/CE sui rifiuti di apparecchiature elettriche ed elettroniche (RAEE), come indica la presenza sul prodotto stesso del marchio:

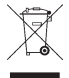

Questo prodotto non deve essere eliminato come rifiuto urbano, ma è soggetto a raccolta separata. Occorre quindi conferirlo al centro locale di raccolta RAEE che ne assicura l'appropriato smaltimento. La società SAIET Telecomunicazioni SpA avverte i propri clienti che lo smaltimento abusivo oltre ad essere sanzionato può creare danno all'ambiente e alla salute delle persone.